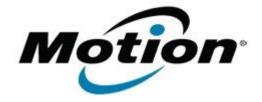

# Motion Computing Software Release Note

#### Name Gobi1000 Driver Package

#### File Name Gobi1000\_DrvrPkg\_v1140.zip

Release Date Jan 20, 2010

This Version 1.1.40

Replaces Version None

### Intended Users J3400 users

Intended Product J3400 Tablet PCs ONLY

File Size 63 MB

Supported Windows 7

## Fixes in this Release

Operating System

• Intermittent device reset with CDMA firmware

### What's New In This Release

• Win 7 signed driver

### **Known Issues and Limitations**

• Requires separately installed Connection Manager

### Installation and Configuration Instructions

### To install this software:

- 1. Disable Mobile Broadband on the Wireless tab in Motion Dashboard
- 2. Uninstall any previously installed Qualcomm Gobi Single Installer Package through Control Panel → Programs and Features
- 3. Click **download** to save the **Gobi1000 DriverPkg** to the directory of your choice.
- 4. **Unzip** the file to a location on your local drive.
- 5. Double-click **SingleInstaller.msi** and follow the prompts
- 6. **Enable Mobile Broadband** on the **Wireless tab** in **Motion Dashboard** The following devices will be installed
  - USB Composite Device A002
  - Qualcomm HS-USB QDLoader A008
  - Qualcomm HS-USB Diagnostics A002
  - Qualcomm HS-USB NMEA A002
  - Qualcomm HS-USB Modem A002
  - Qualcomm HS-USB Mobile Broadband Device A002

#### Licensing

Refer to your applicable end-user licensing agreement for usage terms.